## **INSTRUCIÓNS PARA O ABOAMENTO DE TAXAS ABAU**

Todo o alumnado que se matricule na ABAU (prazo anticipado e ordinario) poderá facer o aboamento das taxas de forma telemática (mediante tarxeta bancaria), ou de forma presencial na entidade bancaria que elixa.

O pago telemático só é posible facelo de estar **prematriculado** na ABAU xa que, de ser así, contarás cun **usuario/contrasinal** para poder acceder a NERTA e facer ese pago telemático, ou xerar un impreso de matrícula e acudir á entidade bancaria correspondente a facer un pago presencial.

Hai que ter en conta que **os pagos telemáticos a través da pasarela de NERTA confírmanse no momento e actualizan o estado da matrícula**. **Os pagos por outro medio a través da entidade bancaria, non actualizan o estado automaticamente**. **Neste caso o/a alumno/a necesita entregar o xustificante de pago no centro de secundaria** ou no LERD correspondente.

## **Pasos para realizar o pago telemático a través da pasarela de NERTA:**

1- Para poder realizar o pago a través da pasarela, o alumnado deberá acceder mediante usuario/contrasinal de NERTA aos datos da súa prematrícula ABAU e seleccionar no campo "Entidade bancaria" o valor "PAGO TELEMÁTICO". Unha vez feito isto aparecerá un botón para acceder ao pago a través da pasarela.

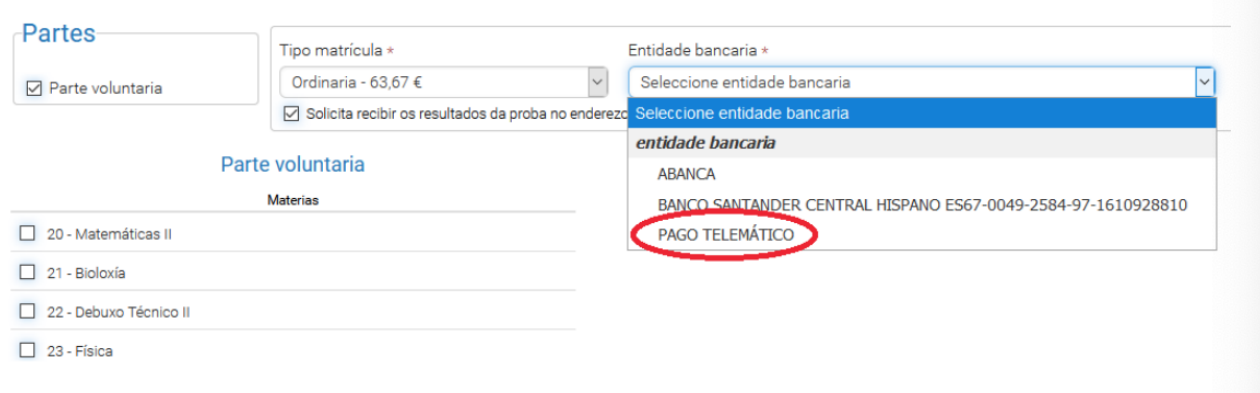

2- Prememos no botón "Pagar matrícula" que nos levará á pantalla de pago da pasarela onde completaremos os datos da tarxeta bancaria coa que se fará o pago.

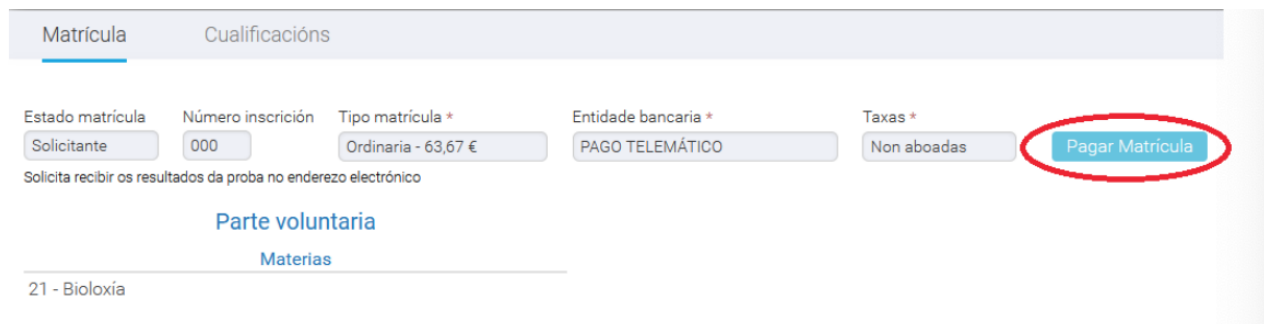

3- Cubrimos os datos bancarios para o pago.

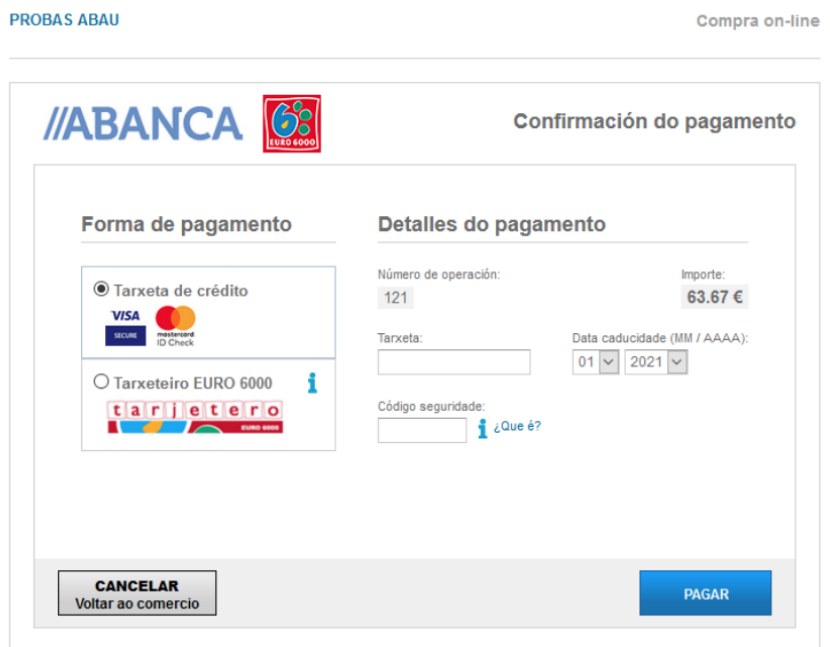

4- Prememos en "Pagar"

5- Se o pago foi correcto sairá unha pantalla de "Operación autorizada" que se poderá imprimir ou gardar como xustificante do aboamento.

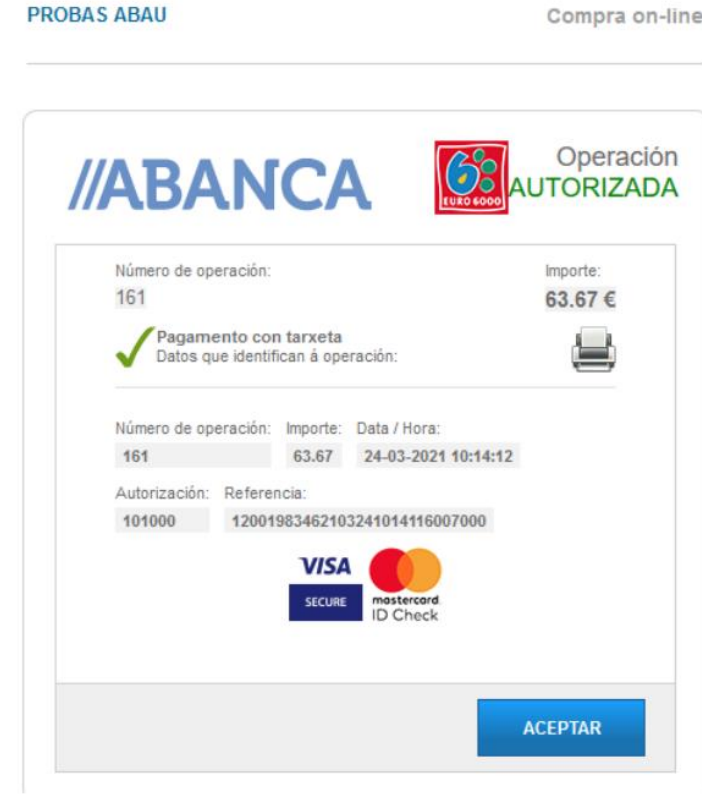

6- Prememos en "Aceptar", volveremos á pantalla de NERTA **e o estado das taxas pasará a aboado.**